# **Capítulo V. Estructura del proyecto**

 Para la realización del proyecto fueron necesarias distintas etapas que serán mencionadas a lo largo de este capítulo que van desde la adquisición de datos hasta la implementación de un programa en *Matlab* que sea capaz de realizar el objetivo del presente proyecto.

#### *5.1 Adquisición de datos*

 Fue realizada por medio de un sensor de vibraciones. Dos características importantes que debía tener dicho sensor eran primordialmente tener una salida de audio, para que pudiera conectarse a la entrada de micrófono de la computadora sin requerir aditamentos especiales o que fueran difíciles de conseguir y la característica secundaria es que contará con un dispositivo plástico que fuera capaz de crear vació para poder adherirse con facilidad a una superficie plana.

Inicialmente se hizo una búsqueda en Internet y se contactó a una empresa en Taiwán que fabricaba esos sensores como parte de un producto de detección de ruidos en motores para automóviles, la empresa acordó enviar 4 de estos sensores sin costo alguno.

Mientas se esperaba la llegada de dichos sensores se encontró un dispositivo empleado en instrumentos acústicos que poseía las características anteriormente mencionadas además de que es un dispositivo que puede ser adquirido en una casa musical, razón por lo cual en caso de ser dañado o extraviado su reposición no sería un problema además de que no es caro siendo esta una amplía ventaja sobre los sensores anteriormente mencionados.

Una vez llegados los sensores de Taiwán se hizo una comparación entre ellos y el dispositivo para instrumentos musicales.

Los sensores mandados por la empresa necesitaban una etapa de amplificación debido a que cuando se reprodujo la muestra capturada, la señal era muy débil por lo cual requería una etapa de amplificación, además de que presentaba poca claridad. Mientras que, en el dispositivo para instrumentos musicales se notó que tenía una mayor sensibilidad y no era necesaria una etapa de amplificación, ya que la señal de salida del mismo era lo suficientemente fuerte como para ser detectada y capturada sin problemas por la computadora.

## *5.2 Acondicionamiento de señales*

Una vez seleccionado el sensor con el que se iba a trabajar, se prosiguió con el acondicionamiento de la señal, este consistió únicamente en la configuración del programa "grabadora de sonidos" de *Windows* para la captura de los datos. Porque no era necesario ningún tipo de modificación a la salida del dispositivo como ya fue mencionado. La figura 24 muestra este programa.

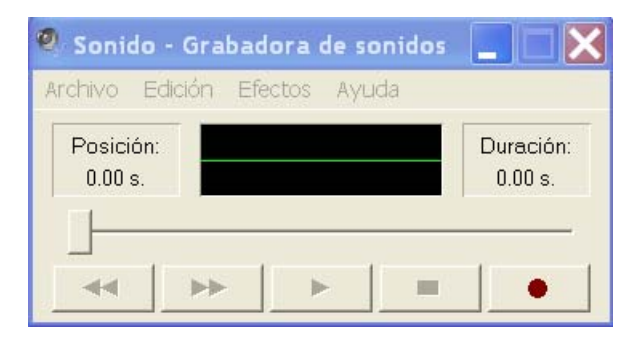

**Figura 1. Programa grabadora de sonidos.**

Se decidió hacerlo con un solo canal es decir en modo monoaural, debido a que el sensor utilizado solamente disponía de uno, también se decidió trabajar con 16 bits y con una frecuencia de muestreo de 22.05 KHtz debido a que la mayoría de las tarjetas de sonido pueden trabajar a esa frecuencia sin ningún problema.

Se pretendía especificar esta frecuencia en el algoritmo del programa pero al final se decidió hacer una modificación en la parte de la lectura del archivo .wav para que pudiese funcionar el sistema con cualquier frecuencia de muestreo empleada para la captura de las muestras. El acondicionamiento empleado es mostrado en la figura 25.

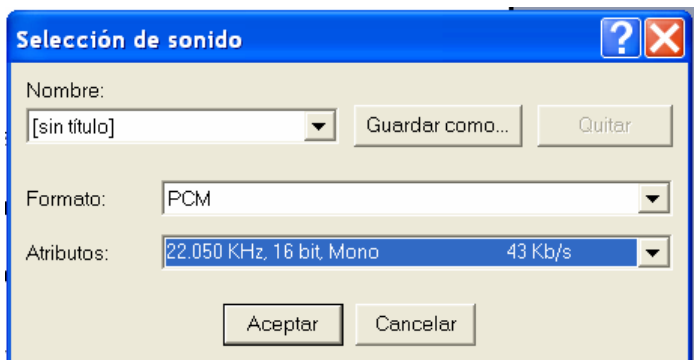

**Figura 2. Acondicionamiento de la señal.**

## *5.3 Toma de muestras*

Ésta se realizó conectando los motores de acuerdo con cada uno de sus respectivos circuitos que se muestran en las figuras 26 y 27.

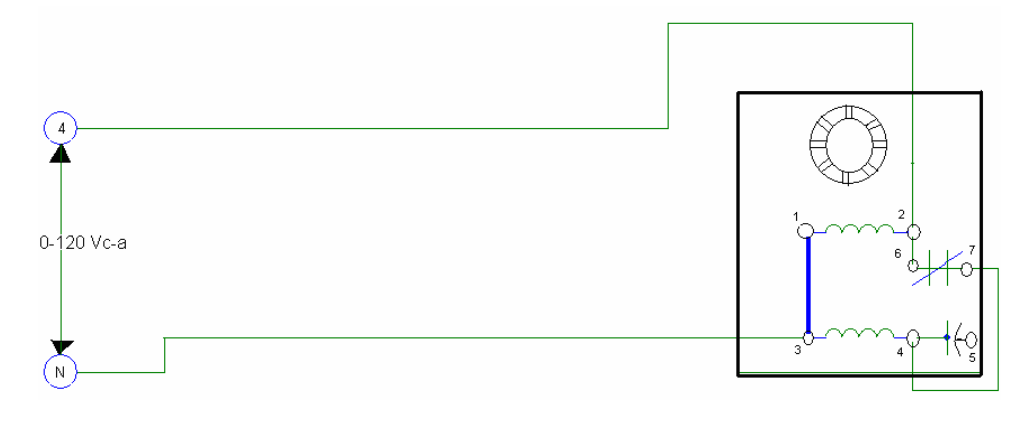

**Figura 3. Circuito motor arranque capacitivo.** 

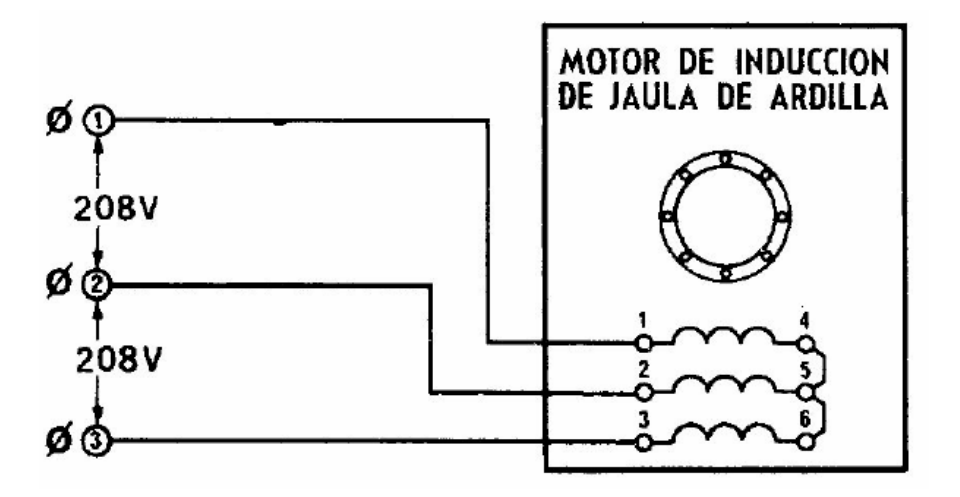

**Figura 4. Circuito motor jaula de ardilla.** 

El sensor de vibraciones fue instalado encima de la pequeña abertura que tiene la tapa de plástico como se observa en la foto, se escogía ese lugar para que la colocación del sensor no difiriera mucho con respecto de la colocación anterior. La figura 28 muestra la instalación del sensor en el motor.

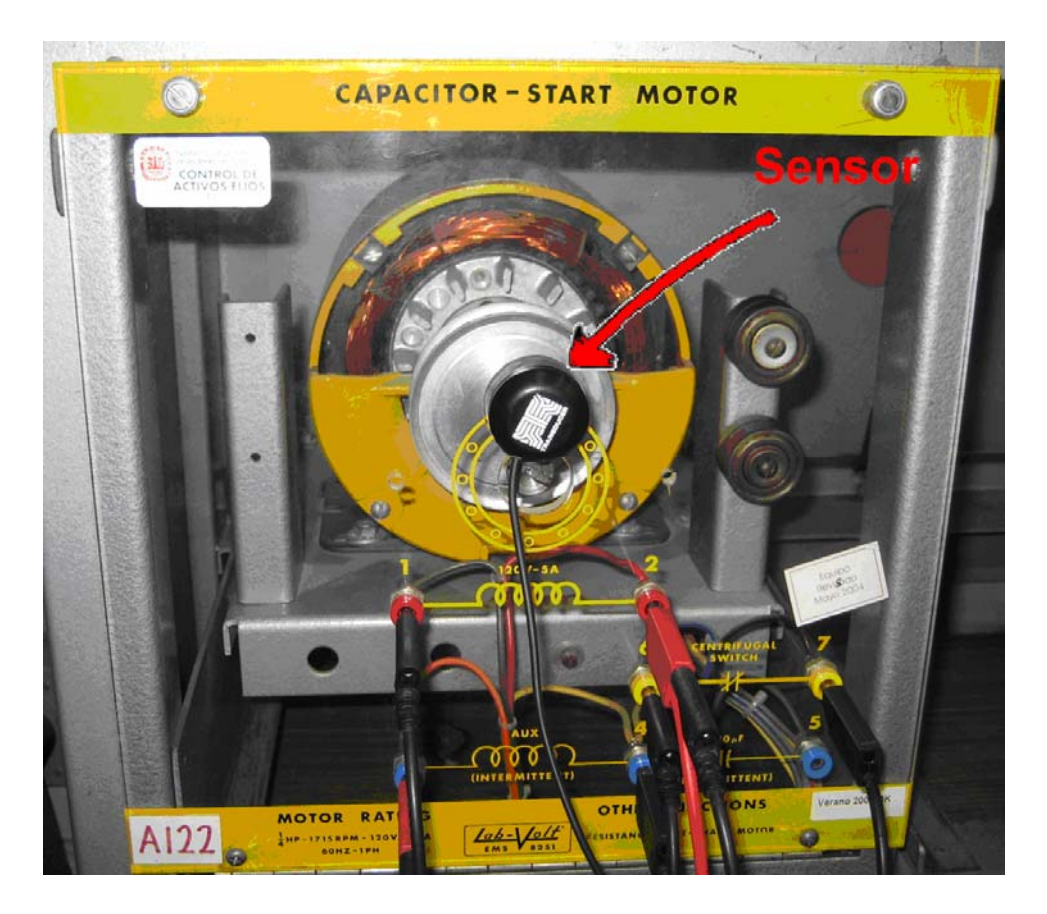

**Figura 5. Sensor instalado en el motor.** 

Al hacer las conexiones pertinentes se prosiguió con la captura de muestras en la computadora con el programa "grabadora de sonidos". Las muestras fueron tomadas a dos tipos de motores: arranque capacitivo y jaula de ardilla. Por cada motor existían 3 ejemplares, en total fueron 6 ejemplares. Se tomaron 30 muestras por cada ejemplar en diferentes días y horas lo que las hacía completamente aleatorias. En total fueron capturadas 180 muestras de 15 segundos cada una.

## *5.4 Método de identificación*

En un principio la manera con la que se pretendían identificar las muestras era con el método de diferencia de cuadrados, aprovechando que la función wavread de *Matlab* empleaba un vector para guardar los datos, entonces se sumaría el cuadrado de los datos cada una de las posiciones del vector y al final se restaría al resultado de la misma operación de un vector distinto y si estos eran cero o un valor cercano a este entonces se asumía que eran iguales o muy parecidos.

 Este método fue descartado debido a la inexactitud del mismo ya que no daba ninguna información acerca de las frecuencias contenidas y era posible que dos vectores de dos motores distintos fueran identificados como parecidos.

 Se decidió entonces determinar un valor umbral para que con este valor se descartaran las frecuencias consideradas como ruido y entonces poder trabajar con las frecuencias arriba de dicho valor, ya que estas frecuencias serían frecuencias fundamentales en la vibración. De esta manera se lograría analizar las muestras y determinar qué frecuencias son las que diferencian a cada uno de los ejemplares de cada motor.

### *5.5 Generación de la base de datos*

 Para poder visualizarse de una manera sencilla y a su vez poder hacer anotaciones, se utilizo el programa "*excell"* para crear una tabla. Dentro de dicha tabla existían 30 columnas por cada muestra tomada, las cuales eran divididas en segundos yendo de 1 a 15 y por cada segundo existía una columna de frecuencias y otra con su respectiva amplitud.

*Matlab* ofrece la facilidad de delimitar el número de muestras a las cuales se les desea aplicar la FFT razón por la cual decidió aplicar esta función al archivo de sonido en intervalos de 1 segundo por lo que se obtenían 15 resultados por cada muestra tomada.

#### *5.6 Análisis de las muestras*

 El primer paso fue decidir con qué intervalo de tiempo se iba a trabajar en la comparación de las muestras, es decir si en 1 segundo 2 o hasta 15 segundos. La elección de 15 segundos fue la decidida debido a que los resultados de las muestras en este intervalo de tiempo eran los más estables, es decir las frecuencias fundamentales se presentaban en la mayoría de las muestras.

 Una vez decidido con que intervalo de tiempo se iba a trabajar comenzó el análisis de las muestras tomadas de cada ejemplar para determinar las frecuencias clave que diferenciaban un ejemplar de otro y posteriormente implementar el algoritmo que sea capaz de detectarlas y poder identificar a qué ejemplar pertenece.

#### *5.7 Algoritmo del programa*

Lo primero que se hizo fue emplear las funciones *"clear"* y *"clc"* para borrar la ventana "*command window"* y todas las variables que puedan estar alojadas en memoria para evitar que alguna interfiera con los resultados de la comparación.

 El segundo paso fue crear un menú, con la función *"case"*, el cual preguntara qué motor se pretende comparar; arranque capacitivo ó jaula de ardilla; o en caso de no requerir ninguna comparación se añadió la opción para salir de *Matlab*.

 Posteriormente se utilizó un ciclo *"for"* para poder aplicar todo el proceso que se mencionará a continuación a 3 archivos .wav, los cuales serán 3 muestras tomadas al mismo ejemplar que se desea comparar.

 Con la función *"wavread"* se leyó un archivo de sonido y se guardó en un vector. El siguiente paso consistió en crear una gráfica de la entrada en el dominio del tiempo. Una vez teniendo la gráfica de la entrada, fue aplicada la función FFT de *Matlab* al vector donde se guardó el archivo de sonido.

 El resultado de aplicar la función FFT a un vector crea otro vector pero con números imaginarios. En este caso solamente se trabajó con las magnitudes debido a que éstas muestran las frecuencias por lo tanto se hicieron las operaciones pertinentes para lograr trabajar sólo con esta parte del vector y para facilitar la visualización se decidió normalizar el vector.

 Con un ciclo *"for"* se compararon todas las amplitudes de las posiciones del vector con el valor umbral seleccionado y los valores de amplitud que fueran mayores a este umbral fueron guardados en otro vector y a su vez su respectiva frecuencia en otro para poder así tener la frecuencia y su amplitud.

 Una vez obtenidas la frecuencia y la amplitud se graficaron estos para obtener el espectro en frecuencia.

 Después de la obtención de la gráfica en el dominio de la frecuencia se inició la comparación de las frecuencias de la base de datos con las que el vector contenía. Esto se logró usando un ciclo *"for"* y varios *"if"* que ponían en verdadero una bandera si existía una frecuencia coincidente con la de la base de datos. Se utilizó un rango de +-10 Hertz.

 Por último si las banderas coincidían con las condiciones de cada ejemplar entonces se imprimía un letrero en pantalla que informaba del estado del motor analizado.